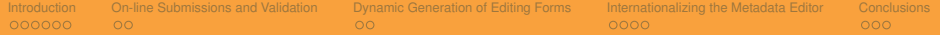

Metadata Editing and Validation for a Digital Mathematics Library

#### Miha Filej, Michal Růžička, Martin Šárfy, and Petr Sojka

University of Ljubljana, Faculty of Computer and Information, Ljubljana, Slovenia [<miha.filej@gmail.com>](mailto:miha.filej@gmail.com)

Masaryk University, Faculty of Informatics, Brno, Czech Republic [<mruzicka@mail.muni.cz>](mailto:mruzicka@mail.muni.cz), <[sojka@fi.muni.cz>](mailto:sojka@fi.muni.cz)

Masaryk University, Institute of Computer Science, Brno, Czech Republic <[sarfy@ics.muni.cz](mailto:sarfy@ics.muni.cz)>

#### <span id="page-0-0"></span>July 7th, 2010

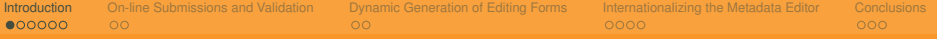

- A tool developed for the Czech Digital Mathematics Library (DML-CZ) project.
	- A client–server web application.
	- Designed to
		- manage,
		- edit,
		- and validate

<span id="page-1-0"></span>each article's metadata and full texts prior to their integration into the digital library.

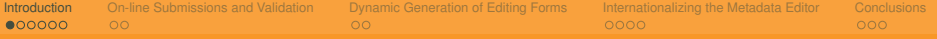

- A tool developed for the Czech Digital Mathematics Library (DML-CZ) project.
	- A client–server web application.
	- Designed to
		- manage,
		- edit,
		- and validate

each article's metadata and full texts prior to their integration into the digital library.

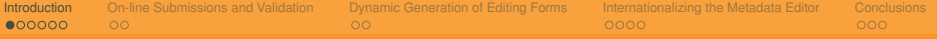

- A tool developed for the Czech Digital Mathematics Library (DML-CZ) project.
	- A client–server web application.
	- Designed to
		- manage,
		- edit,
		- and validate

each article's metadata and full texts prior to their integration into the digital library.

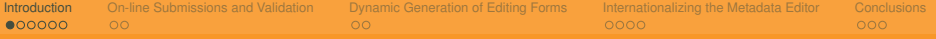

- A tool developed for the Czech Digital Mathematics Library (DML-CZ) project.
	- A client–server web application.
	- Designed to
		- manage,
		- edit,
		- and validate

<span id="page-4-0"></span>each article's metadata and full texts prior to their integration into the digital library.

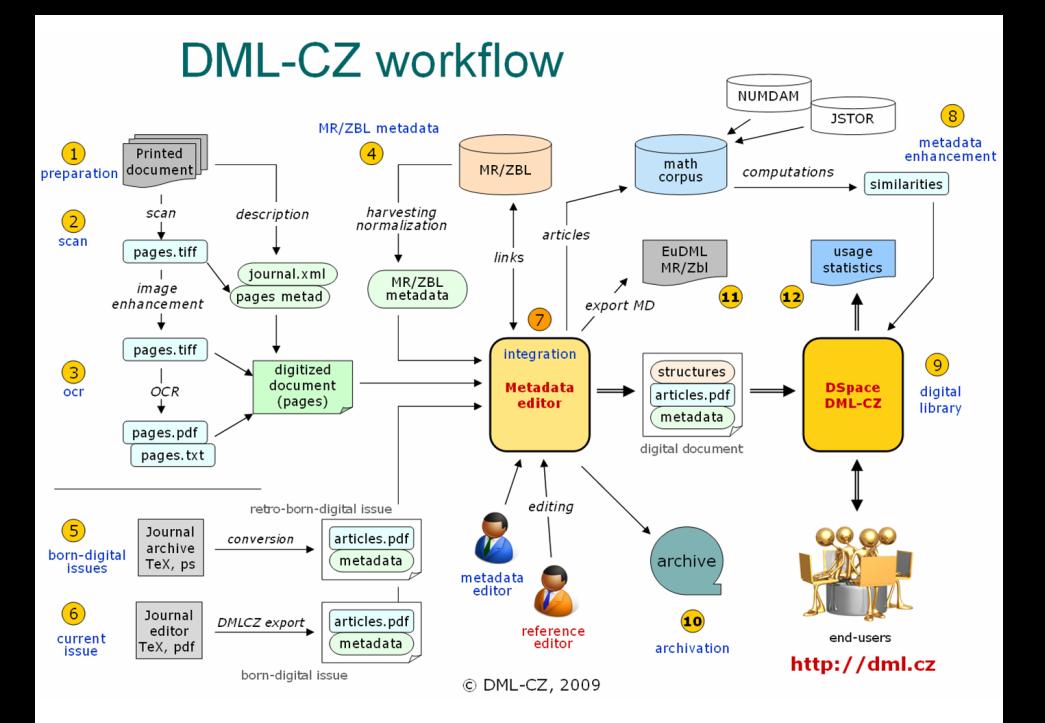

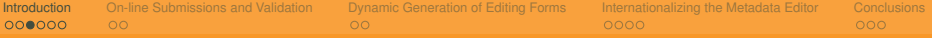

- input data loading,
- articles building,
- metadata editing,
- references processing,
- verification,
- pdf-compilation,
- <span id="page-6-0"></span>• export to the public repository.

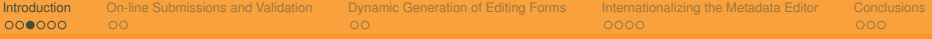

- input data loading,
- articles building,
- metadata editing,
- references processing,
- verification,
- pdf-compilation,
- export to the public repository.

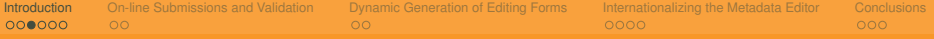

- input data loading,
- articles building,
- metadata editing,
- references processing,
- verification,
- pdf-compilation,
- export to the public repository.

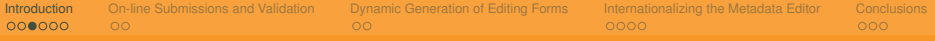

- input data loading,
- articles building,
- metadata editing,
- references processing,
- verification,
- pdf-compilation,
- export to the public repository.

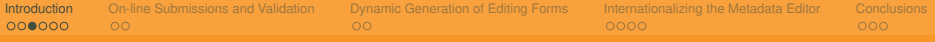

- input data loading,
- articles building,
- metadata editing,
- references processing,
- verification,
- pdf-compilation,
- export to the public repository.

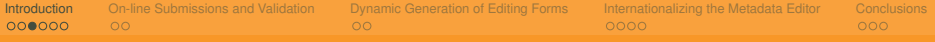

- input data loading,
- articles building,
- metadata editing,
- references processing,
- verification,
- pdf-compilation,
- export to the public repository.

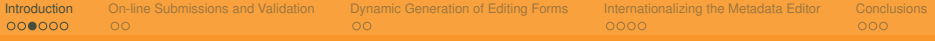

- input data loading,
- articles building,
- metadata editing,
- references processing,
- verification,
- pdf-compilation,
- export to the public repository.

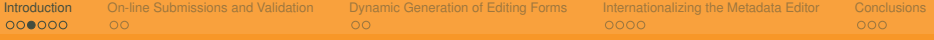

- input data loading,
- articles building,
- metadata editing,
- references processing,
- verification,
- pdf-compilation,
- <span id="page-13-0"></span>• export to the public repository.

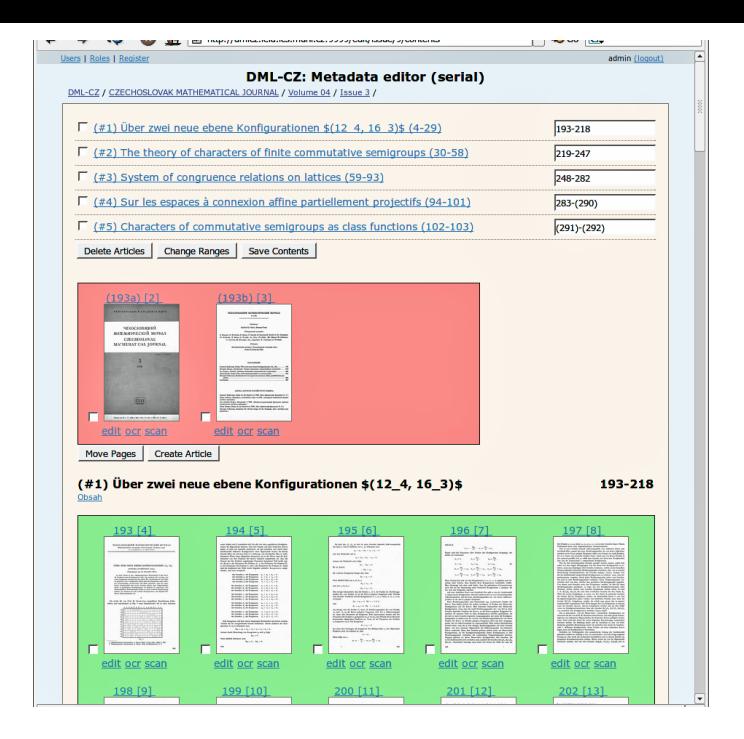

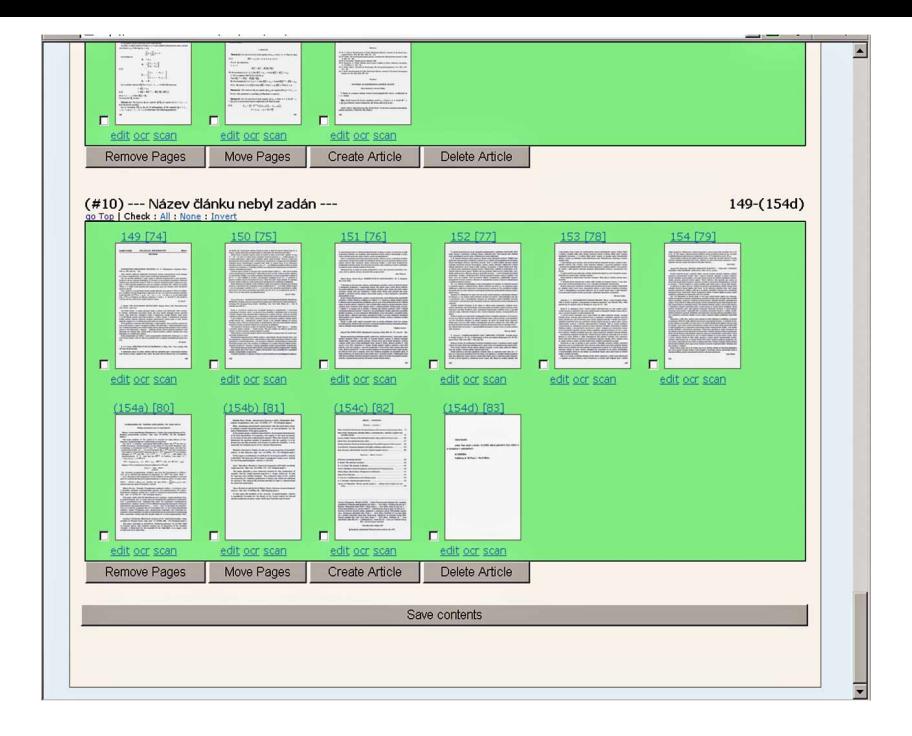

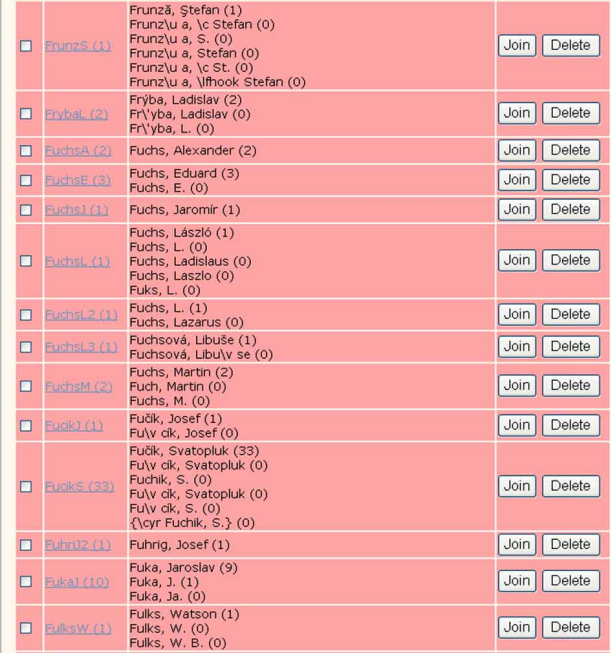

- The viability of a digital library rests with new acquisitions emerging mainly in the form of born-digital publications.
- The born-digital inputs to the Metadata Editor come from different sources, primarily from editors of various journals. *⇒* There is need for data validation.
- T<sub>F</sub>X code have to be correct.
	- The digital library could use the metadata to generate  $T \models X$  document.
	- Conversion to MathML.
- <span id="page-17-0"></span>• The editors themselves need feedback *⇒* on-line application.
	- Make it possible to validate metadata during preparation of a new journal
	- Make it possible to submit final version of data to the digital library.

- The viability of a digital library rests with new acquisitions emerging mainly in the form of born-digital publications.
- The born-digital inputs to the Metadata Editor come from different sources, primarily from editors of various journals. *⇒* There is need for data validation.
- T<sub>F</sub>X code have to be correct.
	- The digital library could use the metadata to generate  $T \models X$  document.
	- Conversion to MathML.
- The editors themselves need feedback *⇒* on-line application.
	- Make it possible to validate metadata during preparation of a new journal
	- Make it possible to submit final version of data to the digital library.

- The viability of a digital library rests with new acquisitions emerging mainly in the form of born-digital publications.
- The born-digital inputs to the Metadata Editor come from different sources, primarily from editors of various journals. *⇒* There is need for data validation.
- T<sub>F</sub>X code have to be correct.
	- The digital library could use the metadata to generate  $T \models X$  document.
	- Conversion to MathML.
- The editors themselves need feedback *⇒* on-line application.
	- Make it possible to validate metadata during preparation of a new journal
	- Make it possible to submit final version of data to the digital library.

- The viability of a digital library rests with new acquisitions emerging mainly in the form of born-digital publications.
- The born-digital inputs to the Metadata Editor come from different sources, primarily from editors of various journals. *⇒* There is need for data validation.
- T<sub>F</sub>X code have to be correct.
	- The digital library could use the metadata to generate T<sub>F</sub>X document.
	- Conversion to MathML.
- The editors themselves need feedback *⇒* on-line application.
	- Make it possible to validate metadata during preparation of a new journal
	- Make it possible to submit final version of data to the digital library.

- The viability of a digital library rests with new acquisitions emerging mainly in the form of born-digital publications.
- The born-digital inputs to the Metadata Editor come from different sources, primarily from editors of various journals. *⇒* There is need for data validation.
- T<sub>F</sub>X code have to be correct.
	- The digital library could use the metadata to generate T<sub>F</sub>X document.
	- Conversion to MathML.
- The editors themselves need feedback *⇒* on-line application.
	- Make it possible to validate metadata during preparation of a new journal
	- Make it possible to submit final version of data to the digital library.

- The viability of a digital library rests with new acquisitions emerging mainly in the form of born-digital publications.
- The born-digital inputs to the Metadata Editor come from different sources, primarily from editors of various journals. *⇒* There is need for data validation.
- T<sub>F</sub>X code have to be correct.
	- The digital library could use the metadata to generate T<sub>F</sub>X document.
	- Conversion to MathML.
- The editors themselves need feedback *⇒* on-line application.
	- Make it possible to validate metadata during preparation of a new journal
	- Make it possible to submit final version of data to the digital library.

- The viability of a digital library rests with new acquisitions emerging mainly in the form of born-digital publications.
- The born-digital inputs to the Metadata Editor come from different sources, primarily from editors of various journals. *⇒* There is need for data validation.
- T<sub>F</sub>X code have to be correct.
	- The digital library could use the metadata to generate T<sub>F</sub>X document.
	- Conversion to MathML.
- The editors themselves need feedback *⇒* on-line application.
	- Make it possible to validate metadata during preparation of a new journal issue.
	- Make it possible to submit final version of data to the digital library.

- The viability of a digital library rests with new acquisitions emerging mainly in the form of born-digital publications.
- The born-digital inputs to the Metadata Editor come from different sources, primarily from editors of various journals. *⇒* There is need for data validation.
- T<sub>F</sub>X code have to be correct.
	- The digital library could use the metadata to generate T<sub>F</sub>X document.
	- Conversion to MathML.
- <span id="page-24-0"></span>• The editors themselves need feedback *⇒* on-line application.
	- Make it possible to validate metadata during preparation of a new journal issue.
	- Make it possible to submit final version of data to the digital library.

# On-line Submissions and Validation (cont.)

<span id="page-25-0"></span>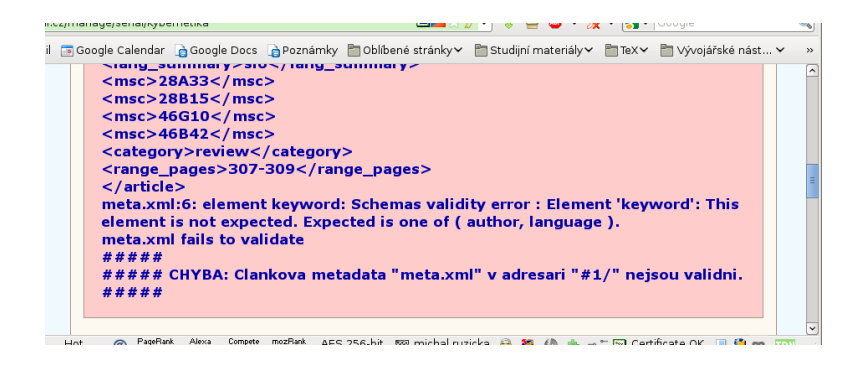

# On-line Submissions and Validation (cont.)

<span id="page-26-0"></span>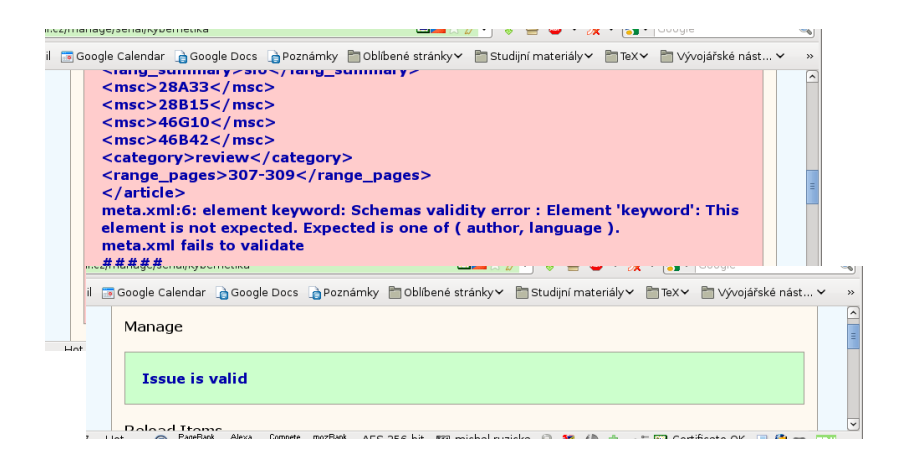

# Dynamic Generation of Editing Forms

- One of the most important functions of the Metadata Editor consists in facilitating interactive modification of metadata.
- The operators are allowed to browse the contents of the repository and make necessary adjustments through the web-based interface of the relevant forms.
- <span id="page-27-0"></span>• The metadata language is formally defined by an XML Schema *⇒* it is possible to generate the forms dynamically based on the XML Schema definition.

# Dynamic Generation of Editing Forms

- One of the most important functions of the Metadata Editor consists in facilitating interactive modification of metadata.
- The operators are allowed to browse the contents of the repository and make necessary adjustments through the web-based interface of the relevant forms.
- The metadata language is formally defined by an XML Schema *⇒* it is possible to generate the forms dynamically based on the XML Schema definition.

# Dynamic Generation of Editing Forms

- One of the most important functions of the Metadata Editor consists in facilitating interactive modification of metadata.
- The operators are allowed to browse the contents of the repository and make necessary adjustments through the web-based interface of the relevant forms.
- <span id="page-29-0"></span>• The metadata language is formally defined by an XML Schema *⇒* it is possible to generate the forms dynamically based on the XML Schema definition.

- The mechanism consists of server-side and client-side scripting.
	- The XML Schema is processed on the server by a Perl script.
	- The script generate the JavaScript code that is included in the web page and which is subsequently sent to the client.
	- This JavaScript code runs in the web browser of the end user and generates a form that matches the language defined by the source XML
- Not all features of the XML Schema are supported, but the mechanism is powerful enough to satisfy the requirements.
- <span id="page-30-0"></span>• A generalized version of the forms generator is available as a standalone open-source project.

- The mechanism consists of server-side and client-side scripting.
	- The XML Schema is processed on the server by a Perl script.
	- The script generate the JavaScript code that is included in the web page and which is subsequently sent to the client.
	- This JavaScript code runs in the web browser of the end user and generates a form that matches the language defined by the source XML
- Not all features of the XML Schema are supported, but the mechanism is powerful enough to satisfy the requirements.
- A generalized version of the forms generator is available as a standalone open-source project.

- The mechanism consists of server-side and client-side scripting.
	- The XML Schema is processed on the server by a Perl script.
	- The script generate the JavaScript code that is included in the web page and which is subsequently sent to the client.
	- This JavaScript code runs in the web browser of the end user and generates a form that matches the language defined by the source XML
- Not all features of the XML Schema are supported, but the mechanism is powerful enough to satisfy the requirements.
- A generalized version of the forms generator is available as a standalone open-source project.

- The mechanism consists of server-side and client-side scripting.
	- The XML Schema is processed on the server by a Perl script.
	- The script generate the JavaScript code that is included in the web page and which is subsequently sent to the client.
	- This JavaScript code runs in the web browser of the end user and generates a form that matches the language defined by the source XML Schema.
- Not all features of the XML Schema are supported, but the mechanism is powerful enough to satisfy the requirements.
- A generalized version of the forms generator is available as a standalone open-source project.

- The mechanism consists of server-side and client-side scripting.
	- The XML Schema is processed on the server by a Perl script.
	- The script generate the JavaScript code that is included in the web page and which is subsequently sent to the client.
	- This JavaScript code runs in the web browser of the end user and generates a form that matches the language defined by the source XML Schema.
- Not all features of the XML Schema are supported, but the mechanism is powerful enough to satisfy the requirements.
- A generalized version of the forms generator is available as a standalone open-source project.

- The mechanism consists of server-side and client-side scripting.
	- The XML Schema is processed on the server by a Perl script.
	- The script generate the JavaScript code that is included in the web page and which is subsequently sent to the client.
	- This JavaScript code runs in the web browser of the end user and generates a form that matches the language defined by the source XML Schema.
- Not all features of the XML Schema are supported, but the mechanism is powerful enough to satisfy the requirements.
- <span id="page-35-0"></span>• A generalized version of the forms generator is available as a standalone open-source project.

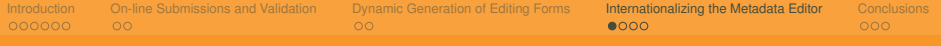

#### Internationalization

- To make the Metadata Editor useful for international projects, the Editor application was translated and localized.
- Adapting the user interface of an existing application to new languages involves changing the output in a way that will please the current user.
- <span id="page-36-0"></span>• While translation could easily be considered the most important part of this process, it is not enough by itself – both translation and localization are required.

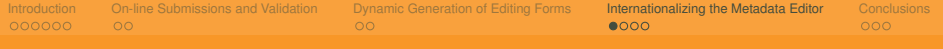

## Internationalization

- To make the Metadata Editor useful for international projects, the Editor application was translated and localized.
- Adapting the user interface of an existing application to new languages involves changing the output in a way that will please the current user.
- While translation could easily be considered the most important part of this process, it is not enough by itself – both translation and localization are required.

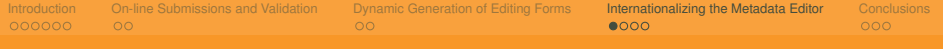

## Internationalization

- To make the Metadata Editor useful for international projects, the Editor application was translated and localized.
- Adapting the user interface of an existing application to new languages involves changing the output in a way that will please the current user.
- <span id="page-38-0"></span>• While translation could easily be considered the most important part of this process, it is not enough by itself – both translation and localization are required.

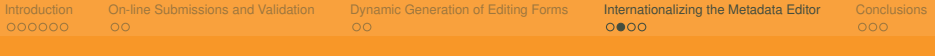

- When dealing with source and target regions that are not similar, a complete localization of an application is difficult to achieve.
- How time or date are displayed the number of digits used, the separators, the order of date components, whether the 24- or 12-hour format is used – these can all vary from region to region.
- <span id="page-39-0"></span>• More specific issues may be encountered
	- pluralization,
	- units conversion (metric vs. imperial, currencies etc.),
	- right-to-left text orientation
	- …

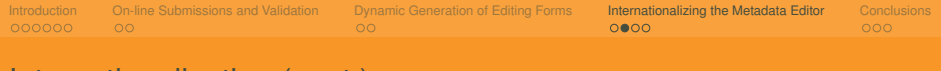

- When dealing with source and target regions that are not similar, a complete localization of an application is difficult to achieve.
- How time or date are displayed the number of digits used, the separators, the order of date components, whether the 24- or 12-hour format is used – these can all vary from region to region.
- More specific issues may be encountered
	- pluralization,
	- units conversion (metric vs. imperial, currencies etc.),
	- right-to-left text orientation

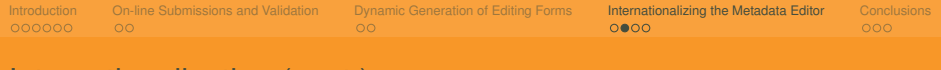

- When dealing with source and target regions that are not similar, a complete localization of an application is difficult to achieve.
- How time or date are displayed the number of digits used, the separators, the order of date components, whether the 24- or 12-hour format is used – these can all vary from region to region.
- More specific issues may be encountered
	- pluralization,
	- units conversion (metric vs. imperial, currencies etc.),
	- right-to-left text orientation

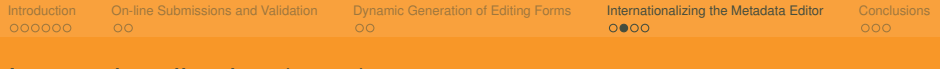

- When dealing with source and target regions that are not similar, a complete localization of an application is difficult to achieve.
- How time or date are displayed the number of digits used, the separators, the order of date components, whether the 24- or 12-hour format is used – these can all vary from region to region.
- More specific issues may be encountered
	- pluralization,
	- units conversion (metric vs. imperial, currencies etc.),
	- right-to-left text orientation

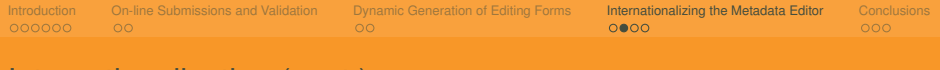

- When dealing with source and target regions that are not similar, a complete localization of an application is difficult to achieve.
- How time or date are displayed the number of digits used, the separators, the order of date components, whether the 24- or 12-hour format is used – these can all vary from region to region.
- More specific issues may be encountered
	- pluralization,
	- units conversion (metric vs. imperial, currencies etc.),
	- right-to-left text orientation

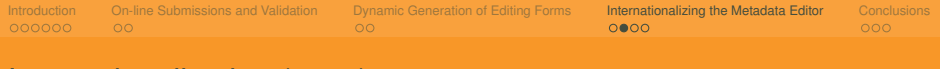

- When dealing with source and target regions that are not similar, a complete localization of an application is difficult to achieve.
- How time or date are displayed the number of digits used, the separators, the order of date components, whether the 24- or 12-hour format is used – these can all vary from region to region.
- <span id="page-44-0"></span>• More specific issues may be encountered
	- pluralization,
	- units conversion (metric vs. imperial, currencies etc.),
	- right-to-left text orientation

- The part of the Metadata Editor that interacts with the user is mostly handled by Ruby.
- <span id="page-45-0"></span>• *I18n* – a library that is now the *de facto* standard for the internationalization of Ruby applications.
	- A general solution that does not provide complex internationalization facilities.
	- Instead it defines an interface for other libraries to extend its functionality and remain compatible with each other at the same time.

- The part of the Metadata Editor that interacts with the user is mostly handled by Ruby.
- *I18n* a library that is now the *de facto* standard for the internationalization of Ruby applications.
	- A general solution that does not provide complex internationalization facilities.
	- Instead it defines an interface for other libraries to extend its functionality and remain compatible with each other at the same time.

- The part of the Metadata Editor that interacts with the user is mostly handled by Ruby.
- *I18n* a library that is now the *de facto* standard for the internationalization of Ruby applications.
	- A general solution that does not provide complex internationalization facilities.
	- Instead it defines an interface for other libraries to extend its functionality and remain compatible with each other at the same time.

- The part of the Metadata Editor that interacts with the user is mostly handled by Ruby.
- <span id="page-48-0"></span>• *I18n* – a library that is now the *de facto* standard for the internationalization of Ruby applications.
	- A general solution that does not provide complex internationalization facilities.
	- Instead it defines an interface for other libraries to extend its functionality and remain compatible with each other at the same time.

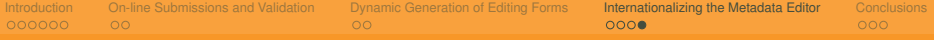

- Since the Metadata Editor is a web application, the locale has to be set per request.
- With the help of sessions and cookies it is possible to remember a given locale between requests of the same user.
- The question is: Which locale is to be introduced for a new user with no cookies?
	- The HTTP/1.1 protocol defines the Accept-Language header.
		- Many users are unaware of the setting which was probably set when the
	- The user's IP address.
- <span id="page-49-0"></span>• Whenever a locale is explicitly chosen, it is safe to assume it as a default for future requests from the same user.

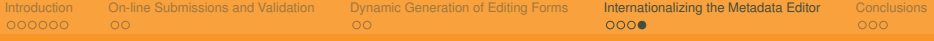

- Since the Metadata Editor is a web application, the locale has to be set per request.
- With the help of sessions and cookies it is possible to remember a given locale between requests of the same user.
- The question is: Which locale is to be introduced for a new user with no cookies?
	- The HTTP/1.1 protocol defines the Accept-Language header.
		- Many users are unaware of the setting which was probably set when the
	- The user's IP address.
- Whenever a locale is explicitly chosen, it is safe to assume it as a default for future requests from the same user.

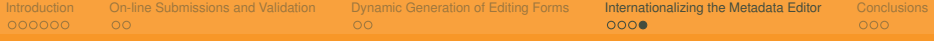

- Since the Metadata Editor is a web application, the locale has to be set per request.
- With the help of sessions and cookies it is possible to remember a given locale between requests of the same user.
- The question is: Which locale is to be introduced for a new user with no cookies?
	- The HTTP/1.1 protocol defines the Accept-Language header.
		- Many users are unaware of the setting which was probably set when the
	- The user's IP address.
- Whenever a locale is explicitly chosen, it is safe to assume it as a default for future requests from the same user.

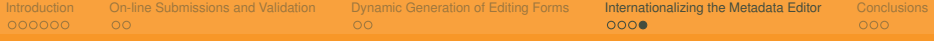

- Since the Metadata Editor is a web application, the locale has to be set per request.
- With the help of sessions and cookies it is possible to remember a given locale between requests of the same user.
- The question is: Which locale is to be introduced for a new user with no cookies?
	- The HTTP/1.1 protocol defines the Accept-Language header.
		- Many users are unaware of the setting which was probably set when the
	- The user's IP address.
- Whenever a locale is explicitly chosen, it is safe to assume it as a default for future requests from the same user.

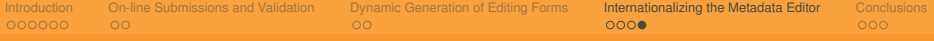

- Since the Metadata Editor is a web application, the locale has to be set per request.
- With the help of sessions and cookies it is possible to remember a given locale between requests of the same user.
- The question is: Which locale is to be introduced for a new user with no cookies?
	- The HTTP/1.1 protocol defines the Accept-Language header.
		- Many users are unaware of the setting which was probably set when the user agent was installed and it might not conform to their preferences.
	- The user's IP address.
- Whenever a locale is explicitly chosen, it is safe to assume it as a default for future requests from the same user.

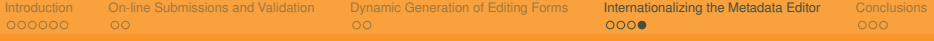

- Since the Metadata Editor is a web application, the locale has to be set per request.
- With the help of sessions and cookies it is possible to remember a given locale between requests of the same user.
- The question is: Which locale is to be introduced for a new user with no cookies?
	- The HTTP/1.1 protocol defines the Accept-Language header.
		- Many users are unaware of the setting which was probably set when the user agent was installed and it might not conform to their preferences.
	- The user's IP address.
- Whenever a locale is explicitly chosen, it is safe to assume it as a default for future requests from the same user.

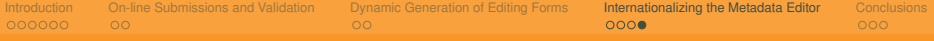

- Since the Metadata Editor is a web application, the locale has to be set per request.
- With the help of sessions and cookies it is possible to remember a given locale between requests of the same user.
- The question is: Which locale is to be introduced for a new user with no cookies?
	- The HTTP/1.1 protocol defines the Accept-Language header.
		- Many users are unaware of the setting which was probably set when the user agent was installed and it might not conform to their preferences.
	- The user's IP address.
- <span id="page-55-0"></span>• Whenever a locale is explicitly chosen, it is safe to assume it as a default for future requests from the same user.

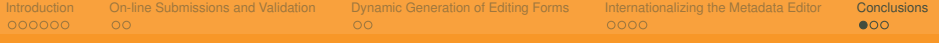

- <span id="page-56-0"></span>• The Editor is now in use in a variety of other environments. These include
	- the Faculty of Arts of Masaryk University,
	- the Kramerius project of the Moravian Library,
	- and the Editor may also be used in the EuDML project as well.

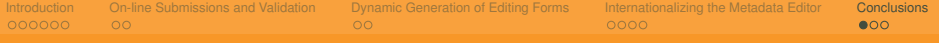

- The Editor is now in use in a variety of other environments. These include
	- the Faculty of Arts of Masaryk University,
	- the Kramerius project of the Moravian Library,
	- and the Editor may also be used in the EuDML project as well.

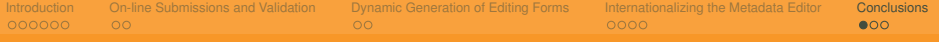

- <span id="page-58-0"></span>• The Editor is now in use in a variety of other environments. These include
	- the Faculty of Arts of Masaryk University,
	- the Kramerius project of the Moravian Library,
	- and the Editor may also be used in the EuDML project as well.

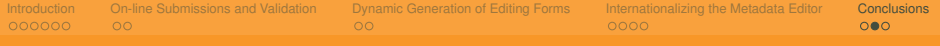

- The Metadata Editor is a live, continuously developing project. New features are added as needed.
- The on-line input and validation service was worked in to provide users with a comfortable and safe interface for data inclusion.
- The user interface is dynamically generated based on the formal definition of the metadata.
- The localization of the Metadata Editor is in progress.
- <span id="page-59-0"></span>• The Metadata Editor is used in several projects and will possibly be used in the EuDML project as well.

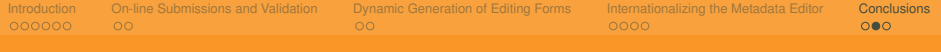

- The Metadata Editor is a live, continuously developing project. New features are added as needed.
- The on-line input and validation service was worked in to provide users with a comfortable and safe interface for data inclusion.
- The user interface is dynamically generated based on the formal definition of the metadata.
- The localization of the Metadata Editor is in progress.
- The Metadata Editor is used in several projects and will possibly be used in the EuDML project as well.

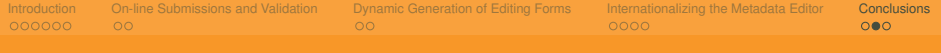

- The Metadata Editor is a live, continuously developing project. New features are added as needed.
- The on-line input and validation service was worked in to provide users with a comfortable and safe interface for data inclusion.
- The user interface is dynamically generated based on the formal definition of the metadata.
- The localization of the Metadata Editor is in progress.
- The Metadata Editor is used in several projects and will possibly be used in the EuDML project as well.

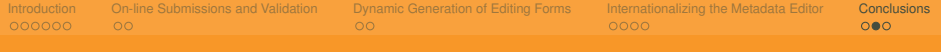

- The Metadata Editor is a live, continuously developing project. New features are added as needed.
- The on-line input and validation service was worked in to provide users with a comfortable and safe interface for data inclusion.
- The user interface is dynamically generated based on the formal definition of the metadata.
- The localization of the Metadata Editor is in progress.
- The Metadata Editor is used in several projects and will possibly be used in the EuDML project as well.

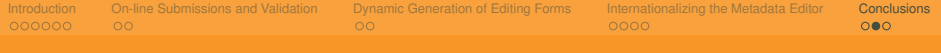

- The Metadata Editor is a live, continuously developing project. New features are added as needed.
- The on-line input and validation service was worked in to provide users with a comfortable and safe interface for data inclusion.
- The user interface is dynamically generated based on the formal definition of the metadata.
- The localization of the Metadata Editor is in progress.
- <span id="page-63-0"></span>• The Metadata Editor is used in several projects and will possibly be used in the EuDML project as well.

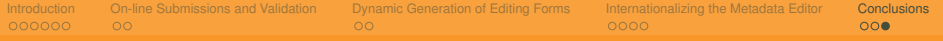

# Questions?

<span id="page-64-0"></span>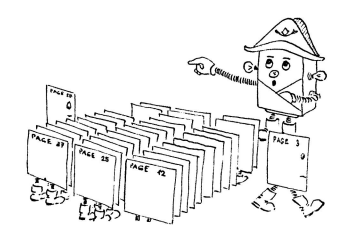

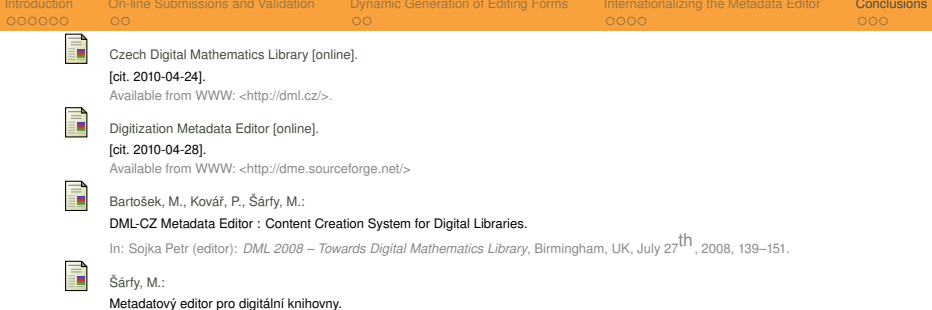

In: *Knihovny současnosti 2009*, Seč u Chrudimi, CZ, June 23th, 2009, 140–154. Brno, 2009, pp. 207. ISBN 978-80-86249-54-4 Available from WWW: [<http://www.sdruk.cz/sec/2009/sbornik/2009-6-140.pdf](http://www.sdruk.cz/sec/2009/sbornik/2009-6-140.pdf)>

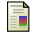

Jiří Rákosník:

#### DML-CZ: Asks and Bids.

Presentation at Preparatory Meeting 'Towards a European Virtual Library in Mathematics' (European Science Foundation). Santiago de Compostela, Spain, March 13th–14th, 2009.

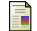

EuDML: The European Digital Mathematics Library [online].

This page was last modified on 20 January 2010, at 08:09. [cit. 2010-04-25].

Available from WWW: [<http://www.eudml.eu/>](http://www.eudml.eu/).

ā.

SchemaForms [online].

[cit. 2010-05-30]. Available from WWW: [<http://sforms.sourceforge.net/](http://sforms.sourceforge.net/)>

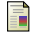

Ruby Programming Language [online]. [cit. 2010-04-28].

Available from WWW: [<http://www.ruby-lang.org/en/](http://www.ruby-lang.org/en/)>

<span id="page-66-0"></span>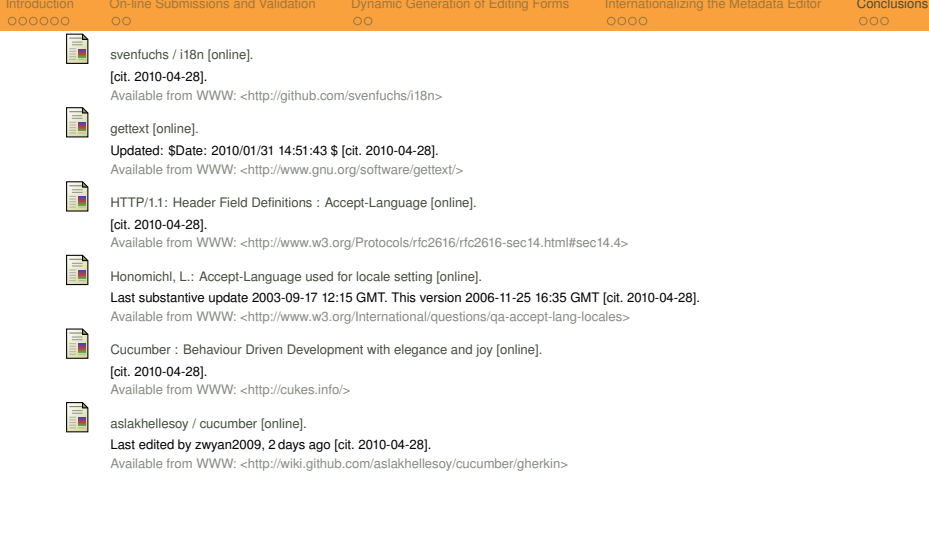